## Student Schedule Planner

| 1 Log into myMarist<br>https://my.marist.edu/<br>Click Log In | 2 Launch Schedule Planner<br>Navigate to Registration<br>Click Schedule Planner |
|---------------------------------------------------------------|---------------------------------------------------------------------------------|
| MARIST<br>Authentication Service                              | Registration                                                                    |
| Enter your Marist Account and Password.                       | Select Term                                                                     |
| Account:                                                      | Add or Drop Classes (Use this link to register for your classes)                |
| Password:                                                     | Look Up Classes                                                                 |
| rassword.                                                     | Week at a Glance                                                                |
|                                                               | Student Detail Schedule                                                         |
| LOGIN CLEAR                                                   | Registration Status                                                             |
| For security reasons, please Log Out and Exit your            | Schedule Planner New Planning Tool!!!                                           |
| web browser when you are done accessing services              | Pilot Program: Create the perfect class schedule.                               |
| that require authentication!                                  | Additional Information about College Scheduler                                  |
| Change Password                                               |                                                                                 |

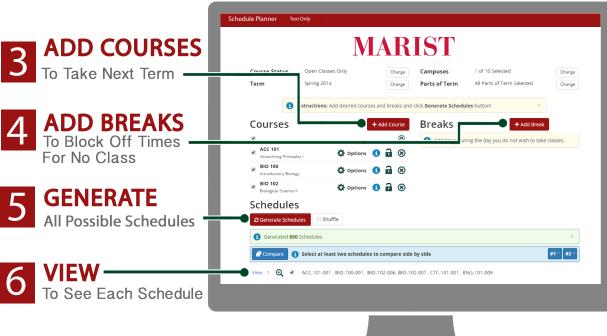

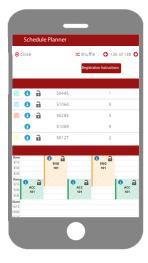

## SAVE SCHEDULE

Save this schedule and CRN #'s so that you have them available for your registration time. Have alternatives ready in case these classes are closed.